KA01414T/33/JA/02.19 71450990 2019-05-29

# 簡易取扱説明書 **iTEMP TMT71/TMT72**

### 温度伝送器

TMT71、アナログ出力(4~20 mA) TMT72、HART® 通信対応

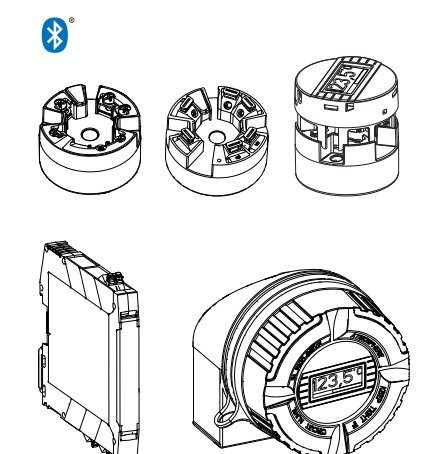

本説明書は簡易説明書であり、

付属の取扱説明書の代わりになるものではありません。 詳細情報については、

取扱説明書および その他の資料を参照してください。

以下からすべての機器バージョンの資料を入手できます。

- インターネット: www.endress.com/deviceviewer
- スマートフォン/タブレット: Endress+Hauser Operations アプリ

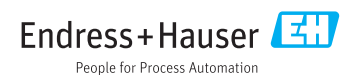

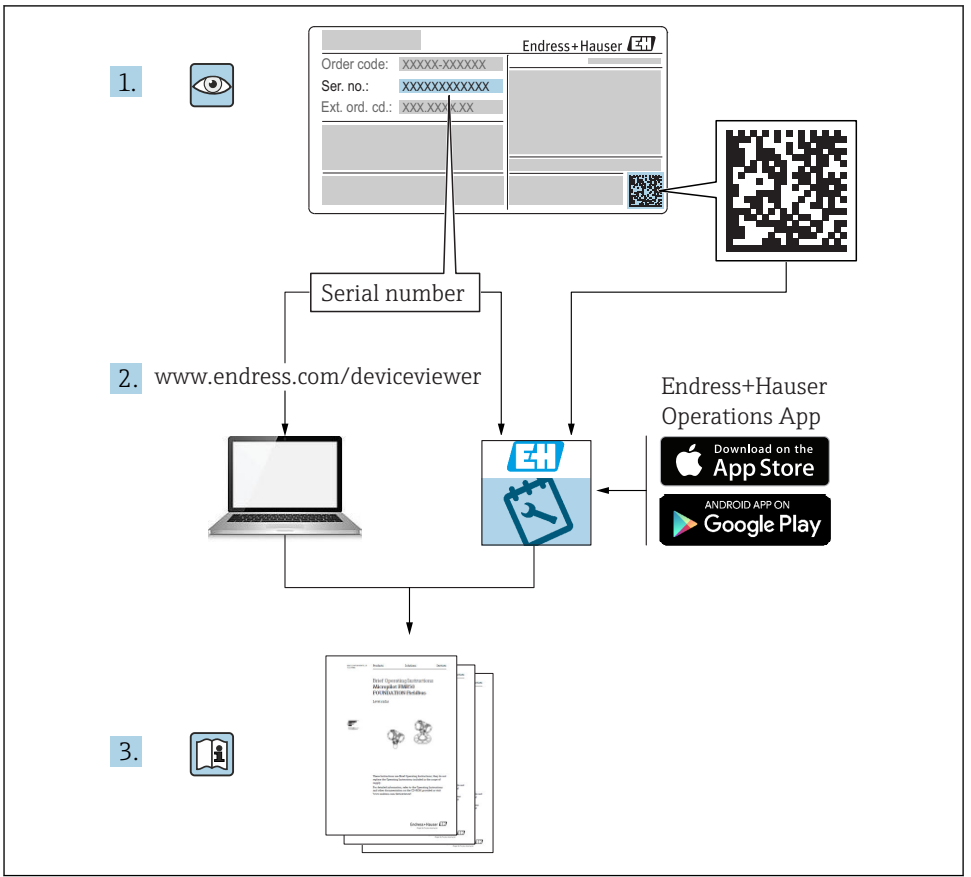

A0023555

# 目次

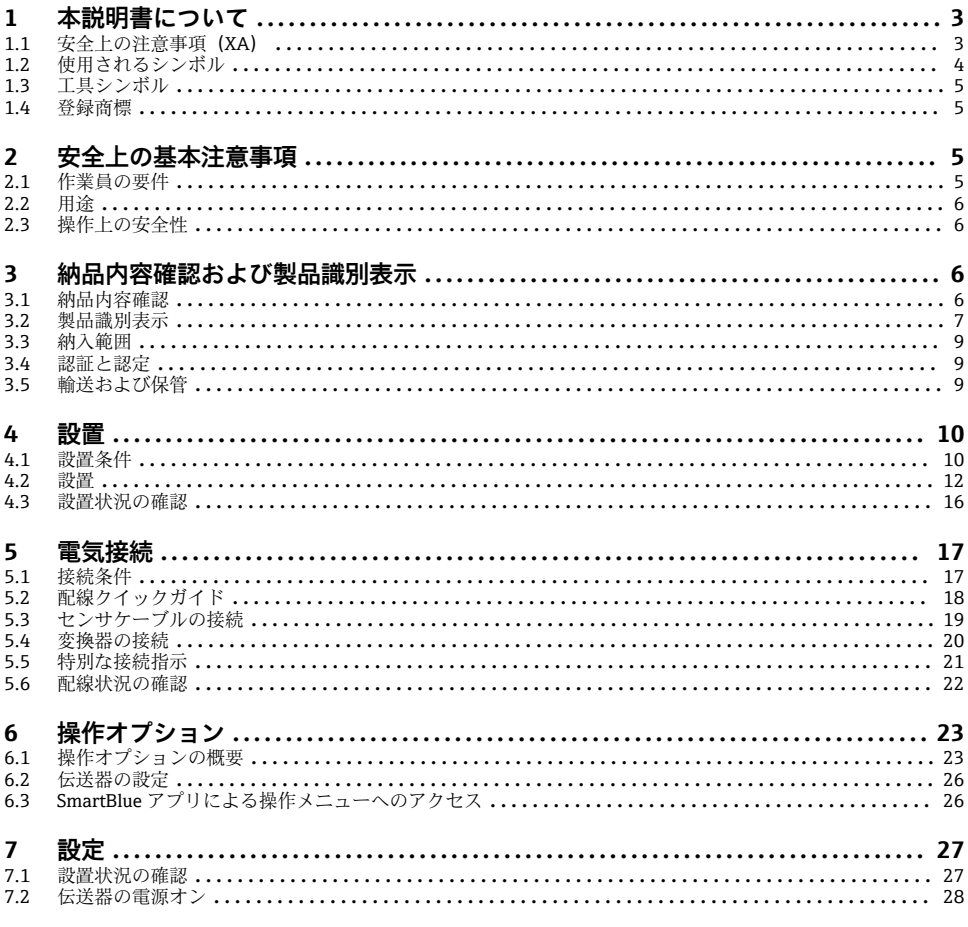

#### 本説明書について  $\mathbf 1$

#### 安全上の注意事項 (XA)  $1.1$

危険場所で使用する場合は、必ず国内の法規を遵守してください。危険場所で使用する計 測システムには、別冊の防爆関連資料が用意されています。この資料は取扱説明書に付随 するものです。そこに記載されている設置、仕様、接続データ、安全上の注意事項を厳守 する必要があります。危険場所で使用するための認定を取得した適切な機器には、必ず適 切な防爆関連資料を使用してください。個別の防爆資料番号 (XA...)は銘板に明記されて います。2つの番号(防爆資料と銘板上)が同じであれば、この防爆関連資料を使用する ことができます。

## <span id="page-3-0"></span>**1.2 使用されるシンボル**

### **1.2.1 安全シンボル**

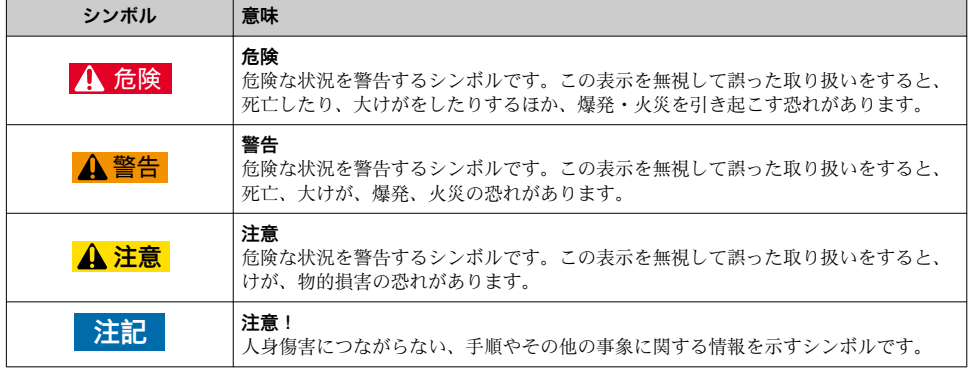

## **1.2.2 電気シンボル**

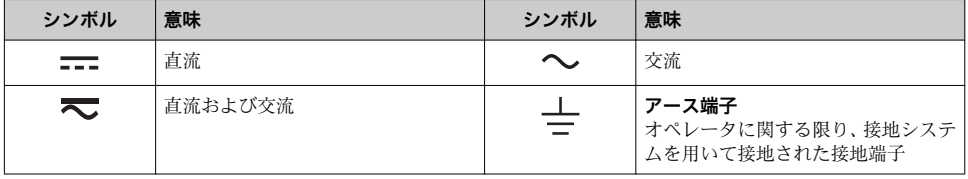

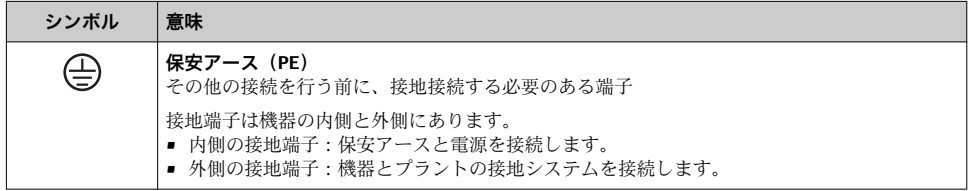

## **1.2.3 特定情報に関するシンボル**

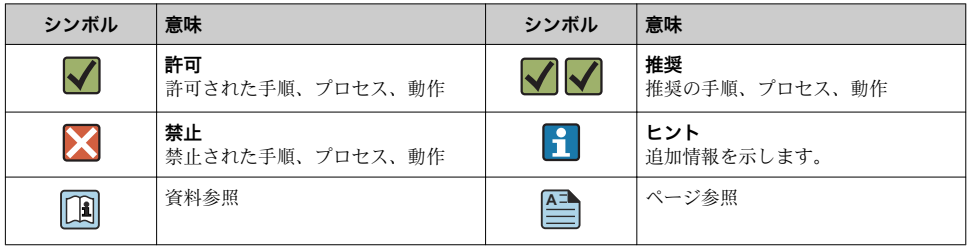

<span id="page-4-0"></span>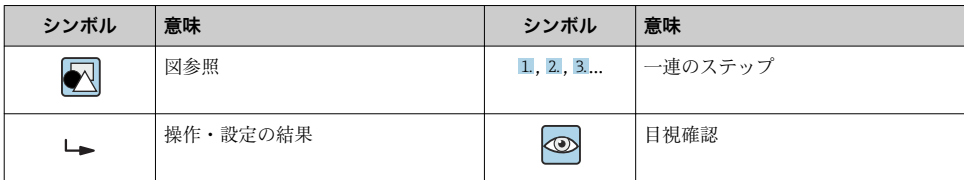

#### **1.2.4 図中のシンボル**

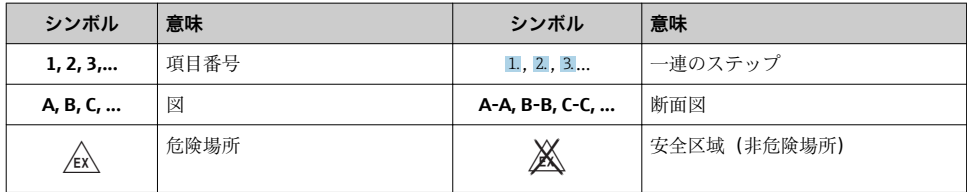

## **1.3 工具シンボル**

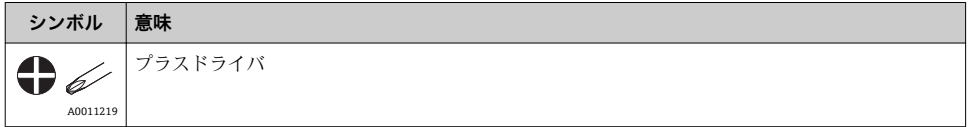

### **1.4 登録商標**

HART®

HART® FieldComm Group の登録商標です。

## **2 安全上の基本注意事項**

### **2.1 作業員の要件**

設置、設定、診断、およびメンテナンスを実施する要員は、以下の要件を満たさなければ なりません。

- ▶ 訓練を受けて、当該任務および作業に関する資格を取得した専門作業員であること
- ▶ 施設責任者の許可を得ていること
- ▶ 各地域/各国の法規を熟知していること
- ▶ 専門作業員は作業を開始する前に、取扱説明書、補足資料、および証明書(用途に応じ て)の説明を熟読して理解しておく必要があります。
- ▶ 指示および基本条件を遵守してください。

オペレーター要員は、以下の要件を満たさなければなりません。

- ▶ 施設責任者からその作業に必要な訓練および許可を得ていること
- ▶ 本取扱説明書の指示に従ってください。

## <span id="page-5-0"></span>**2.2 用途**

本機器は汎用的かつユーザー設定可能な温度伝送器であり、測温抵抗体(RTD)、熱電対 (TC)、抵抗および電圧トランスミッタ用に 1 つのセンサ入力が備えられています。本機器 のヘッド組込型伝送器バージョンは、DIN EN 50446 に準拠するセンサヘッド(フラット フェイス)に取り付けるためのものです。オプションの DIN レールクリップを使用して、 機器を DIN レールに取り付けることも可能です。本機器には、IEC 60715 (TH35)に準拠 した DIN レール取付けに適合するバージョンもオプションであります。

製造者によって指定された方法以外で機器を使用すると、機器の保護性能が損なわれる可 能性があります。

不適切な、あるいは指定用途以外での使用に起因する損傷については、製造者は責任を負 いません。

### **2.3 操作上の安全性**

▶ 本機器は、適切な技術条件およびフェールヤーフ条件下でのみ操作してください。

▶ 施設作業者には、機器を支障なく操作できるようにする責任があります。

#### **危険場所**

危険場所で機器を使用する場合には、作業者やプラントが危険にさらされないよう、以下 の点にご注意ください(例:爆発防止または安全機器)。

- ▶ 注文した機器が危険場所で使用するための仕様になっているか、銘板の技術データを確 認してください。銘板は伝送器ハウジングの側面に貼付されています。
- ▶ 本書に付随する別冊の補足資料に記載されている仕様についても確認してください。

#### **電磁適合性**

計測システムは EN 61010-1 の一般安全要件、IEC/EN 61326 シリーズの EMC 要件、およ び NAMUR 推奨 NE 21 に準拠しています。

#### **注記**

▶ 本機器には、UL/EN/IEC 61010-1、9.4 章および表 18 の要件に準拠したエネルギー制限 電気回路で作動する電源ユニットからのみ電源供給する必要があります。

## **3 納品内容確認および製品識別表示**

#### **3.1 納品内容確認**

- 1. 温度伝送器を慎重に開梱します。梱包または内容物に損傷がない事を確認してくだ さい。
	- 損傷したコンポーネントを取り付けることはできません。これは、本来の安全要 件や材質耐性に準拠していることを製造者が保証できないためであり、したがっ て、発生した損傷に対して責任を負うことができないためです。
- 2. すべてが納入されていますか?それとも、何か不足していますか?注文内容と納入 範囲を照合してください。

<span id="page-6-0"></span>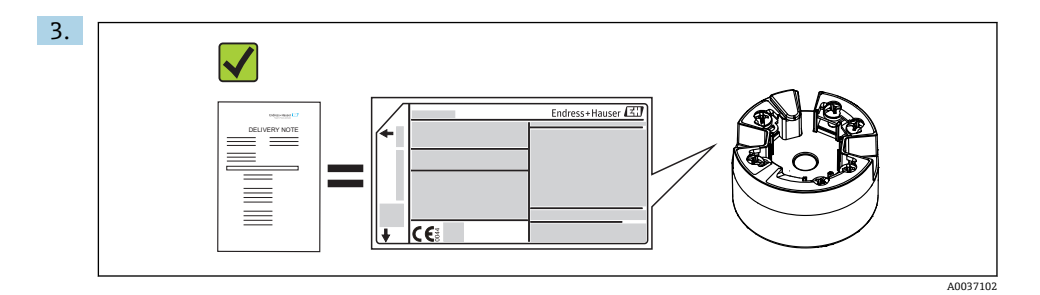

銘板と発送書類に記載された注文情報が一致しますか?

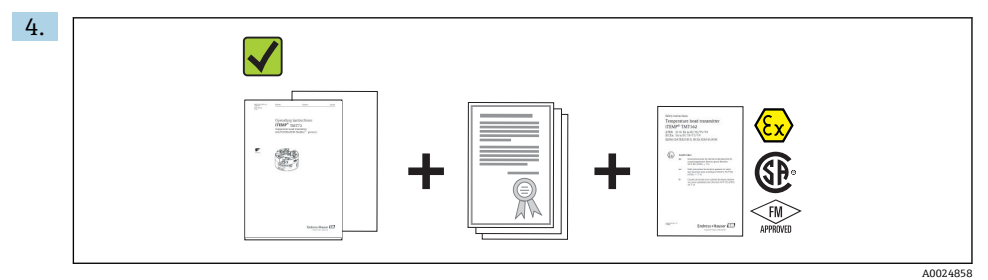

技術仕様書やその他の必要な関連資料がすべて支給されていますか?該当する場 合:危険場所用の安全上の注意事項(例:XA)は支給されていますか?

■1つでも条件が満たされていない場合は、弊社営業所もしくは販売代理店にお問い合 わせください。

## **3.2 製品識別表示**

機器を識別するには以下の方法があります。

- 銘板
- 納品書に記載された拡張オーダーコード(機器仕様コードの明細付き)
- 銘板に記載されたシリアル番号を W@M デバイスビューワー (www.endress.com/deviceviewer)に入力します。機器に関係するすべてのデータおよび 機器と一緒に支給される技術仕様書の一覧が表示されます。
- 銘板のシリアル番号を Endress+Hauser Operations アプリに入力するか、Endress +Hauser Operations アプリで銘板の 2-D マトリクスコード(QR コード)をスキャンする と、機器に関するすべての情報および機器に付属する技術仕様書が表示されます。

#### **3.2.1 銘板**

#### **注文した機器が納入されていますか?**

機器の銘板に記載されたデータと測定点の要件を比較して確認します。

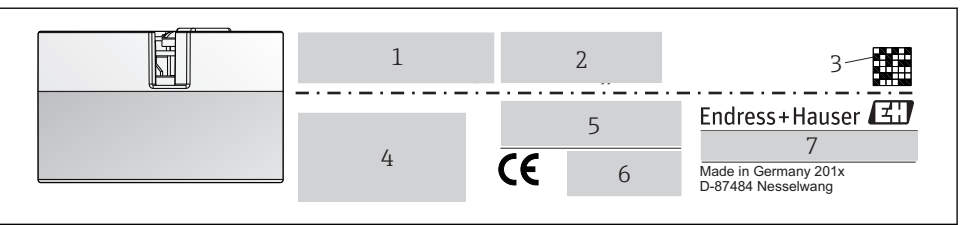

A0014561

- ■1 ヘッド組込型伝送器の銘板(例:防爆バージョン)
- 1 電源、消費電流、無線認証(Bluetooth)
- 2 シリアル番号、機器リビジョン、ファームウェアバージョン、ハードウェアバージョン
- 3 データマトリクス 2D コード
- 4 タグ番号および拡張オーダーコードの 2 行表示
- 5 危険場所の認定(関連する防爆資料番号(XA...)付き)
- 6 認定(シンボル付き)
- 7 オーダーコードおよび製造者 ID

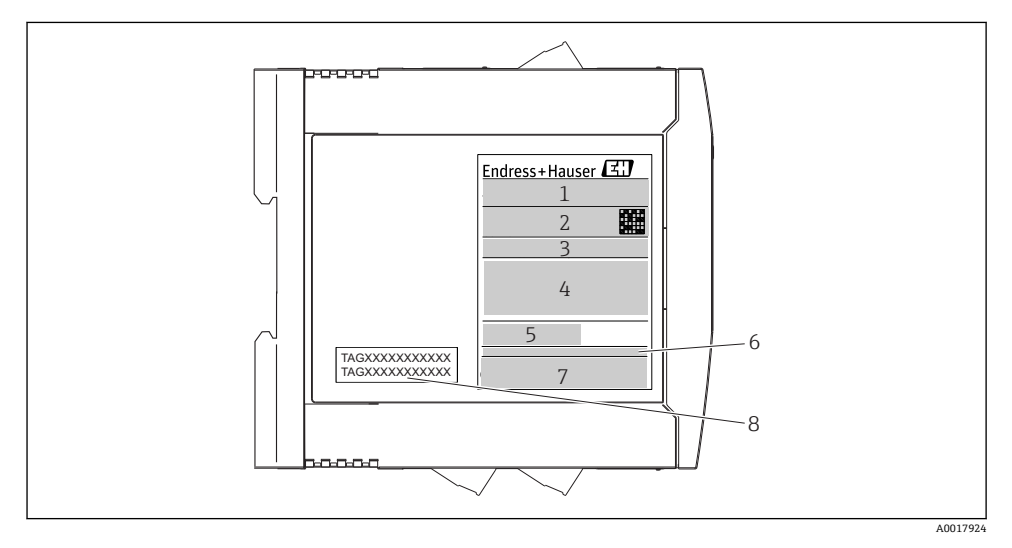

- 図2 DIN レール用伝送器の銘板(例:防爆バージョン)
- 1 製品名および製造者 ID
- 2 オーダーコード、拡張オーダーコードおよびシリアル番号、データマトリクス 2D コード、FCC-ID(該当する場合)
- 3 電源、消費電流、出力
- 4 危険場所の認定(関連する防爆資料番号(XA...)付き)
- 5 フィールドバス通信ロゴ
- 6 ファームウェアバージョンおよび機器リビジョン
- 7 認定ロゴ
- 8 タグ番号の 2 行表示

#### <span id="page-8-0"></span>**3.2.2 製造者名および所在地**

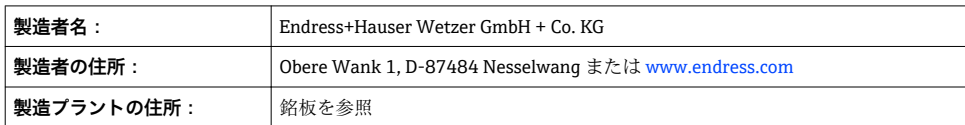

## **3.3 納入範囲**

本プロセス表示器の納入範囲は以下の通りです:

- 温度伝送器
- 取付部品(ヘッド組込型伝送器)、オプション
- 簡易取扱説明書(多言語版)のハードコピー
- ■危険場所(2 全 1)での使用に適した、安全上の注意事項 (XA...)、制御図または取付 図(ZD...)など機器の追加資料

### **3.4 認証と認定**

本機器は、安全に操作できる状態で工場から出荷されます。本機器は、EN 61 010-1 規格 「測定、制御、実験処理用の電気機器のための安全基準」の要件および IEC/EN 61326 シリ ーズの EMC 要件を満たしています。

#### **3.4.1 CE/EAC マーク、適合宣言**

本機器は EU/EEU ガイドラインの法的必要条件を満たしています。Endress+Hauser は本 機器が関連するガイドラインに準拠することを、CE/EAC マークの貼付により保証いたし ます。

#### **3.4.2 HART® 認定**

iTEMP TMT72 温度伝送器は HART® FieldComm Group に登録されており、 HART® Communication Protocol Specifications の要件を満たしています。

#### **3.5 輸送および保管**

輸送梱包の一部である梱包材と保護カバーをすべて慎重に取り外します。

保管温度

- ヘッド組込型伝送器:–50~+100 °C (–58~+212 °F)
- DIN レール用機器:-50~+100 ℃ (-58~+212 °F)

## <span id="page-9-0"></span>**4 設置**

## **4.1 設置条件**

#### **4.1.1 寸法**

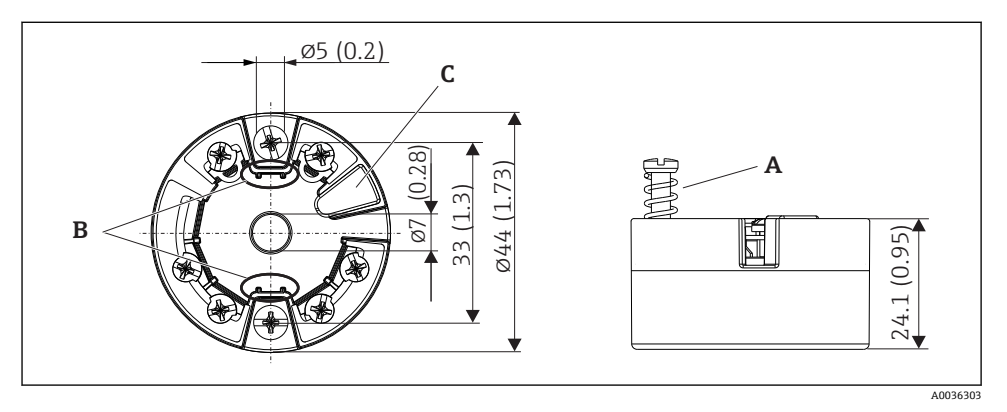

■3 へッド組込型伝送器バージョン (ネジ端子付き):寸法単位:mm (in)

- A スプリングたわみ L ≥ 5 mm(米国 M4 固定ネジは除く)
- B 取外し可能な測定値ディスプレイの取付部
- C 測定値ディスプレイの接触インターフェイス

プッシュイン端子付きバージョンも寸法は同じです。 例外:ハウジング高さ H=  $\mathbf i$ 30 mm (1.18 in)。

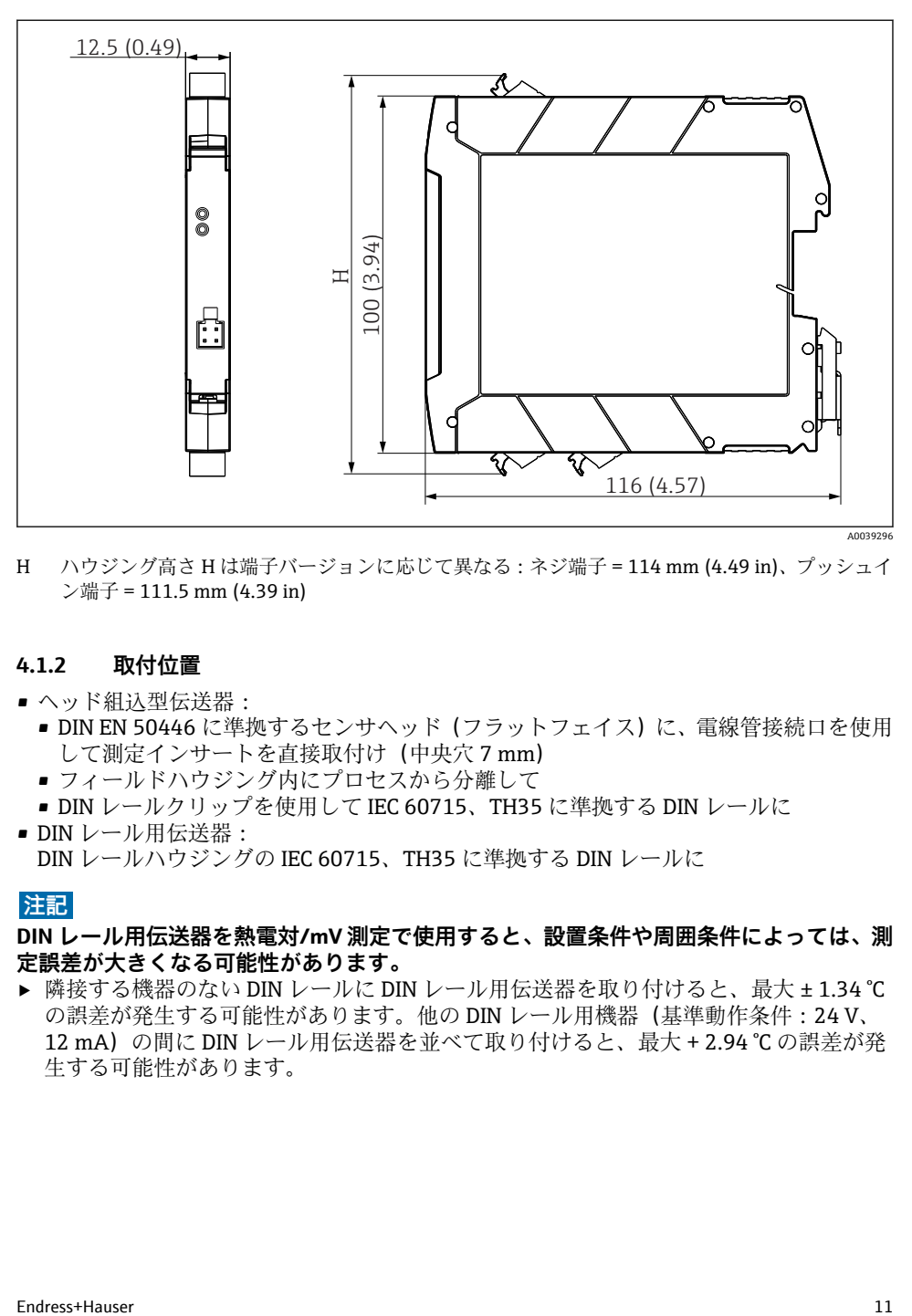

H ハウジング高さ H は端子バージョンに応じて異なる:ネジ端子 = 114 mm (4.49 in)、プッシュイ ン端子 = 111.5 mm (4.39 in)

#### **4.1.2 取付位置**

- ヘッド組込型伝送器:
	- DIN EN 50446 に準拠するセンサヘッド (フラットフェイス)に、電線管接続口を使用 して測定インサートを直接取付け(中央穴 7 mm)
	- フィールドハウジング内にプロセスから分離して
	- DIN レールクリップを使用して IEC 60715、TH35 に進拠する DIN レールに
- DIN レール用伝送器: DIN レールハウジングの IEC 60715、TH35 に準拠する DIN レールに

#### **注記**

#### **DIN レール用伝送器を熱電対/mV 測定で使用すると、設置条件や周囲条件によっては、測 定誤差が大きくなる可能性があります。**

▶ 隣接する機器のない DIN レールに DIN レール用伝送器を取り付けると、最大 ± 1.34 ℃ の誤差が発生する可能性があります。他の DIN レール用機器(基準動作条件:24 V、 12 mA) の間に DIN レール用伝送器を並べて取り付けると、最大 + 2.94 ℃ の誤差が発 生する可能性があります。

#### <span id="page-11-0"></span>**4.1.3 重要な周囲条件**

- 周囲温度:–40~+85 °C (–40~185 °F)、
- ヘッド組込型伝送器は気候クラス C1 に準拠、DIN レール用伝送器は EN 60654-1 の B2 に準拠
- ■ヘッド組込型伝送器は結露可 (IEC 60068-2-33 に準拠)、DIN レール用伝送器は結露不 可
- 最大相対湿度: 95% (IEC 60068-2-30 に準拠)
- 保護等級:
	- ヘッド組込型伝送器 ネジ端子付き: IP 00、プッシュイン端子付き: IP 30。設置状態 では、使用するセンサヘッドまたはフィールドハウジングに応じて異なる。
	- フィールドハウジング TA30x に設置する場合: IP 66/68 (NEMA Type 4x エンクロー ジャ)
	- DIN レール用機器: IP 20

## **4.2 設置**

ヘッド組込型伝送器を取り付けるには、プラスドライバが必要です。

- 固定ネジに対する最大トルク = 1 Nm(¾ フィートポンド)、ドライバ:ポジドライブ Pozidriv Z2
- ネジ端子に対する最大トルク = 0.35 Nm(¼ フィートポンド)、ドライバ : ポジドライブ Pozidriv Z1

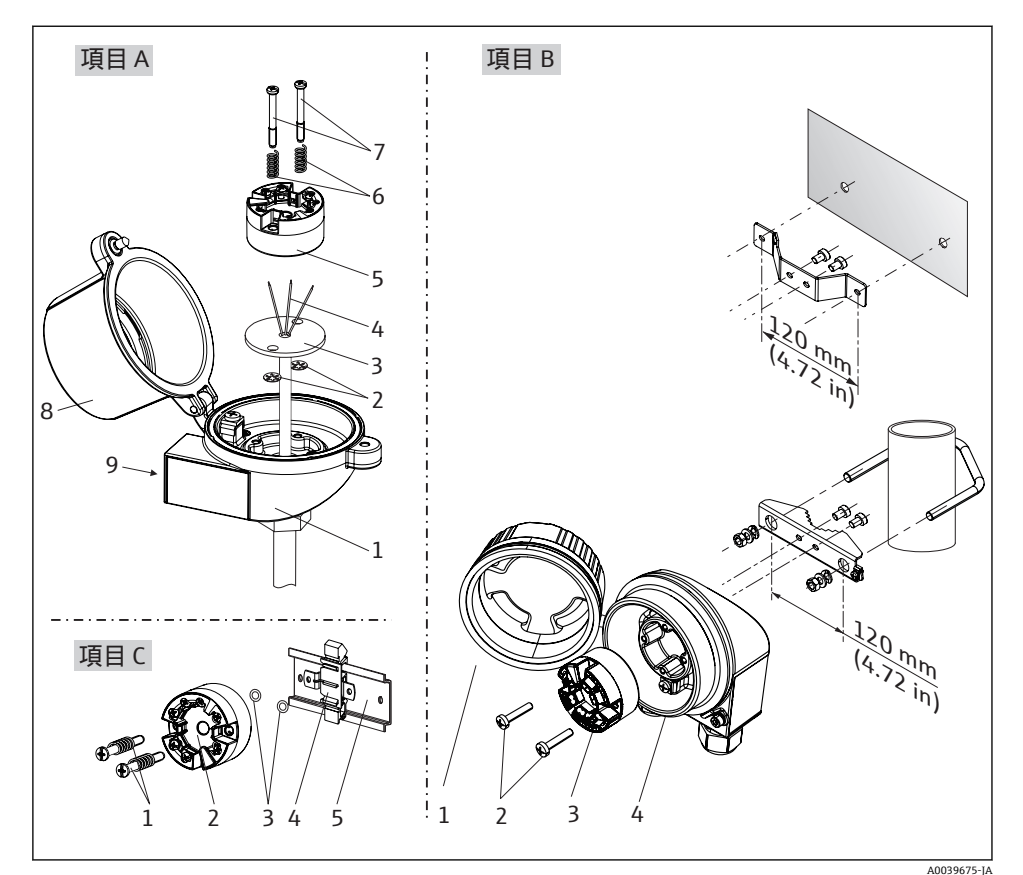

■4 へッド組込型伝送器の取付け(3タイプ)

センサヘッドへの取付手順(図 A):

- 1. センサヘッドのセンサヘッドカバー(8)を開きます。
- 2. 測定インサート(3)の接続電線(4)を、ヘッド組込型伝送器(5)の中央の穴に通 します。
- 3. 取付バネ(6)を取付ネジ(7)に取り付けます。
- 4. 取付ネジ(7)をヘッド組込型伝送器の側面の穴と測定インサート(3)に通します。 そして、サークリップ(2)を使用して両方の取付ネジを固定します。
- 5. 次に、ヤンサヘッド内の測定インサート(3)とともにヘッド組込型伝送器(5)を 締め付けます。
- 6. 配線後に→ □17、再びセンサヘッドカバー (8) をしっかりと閉めます。

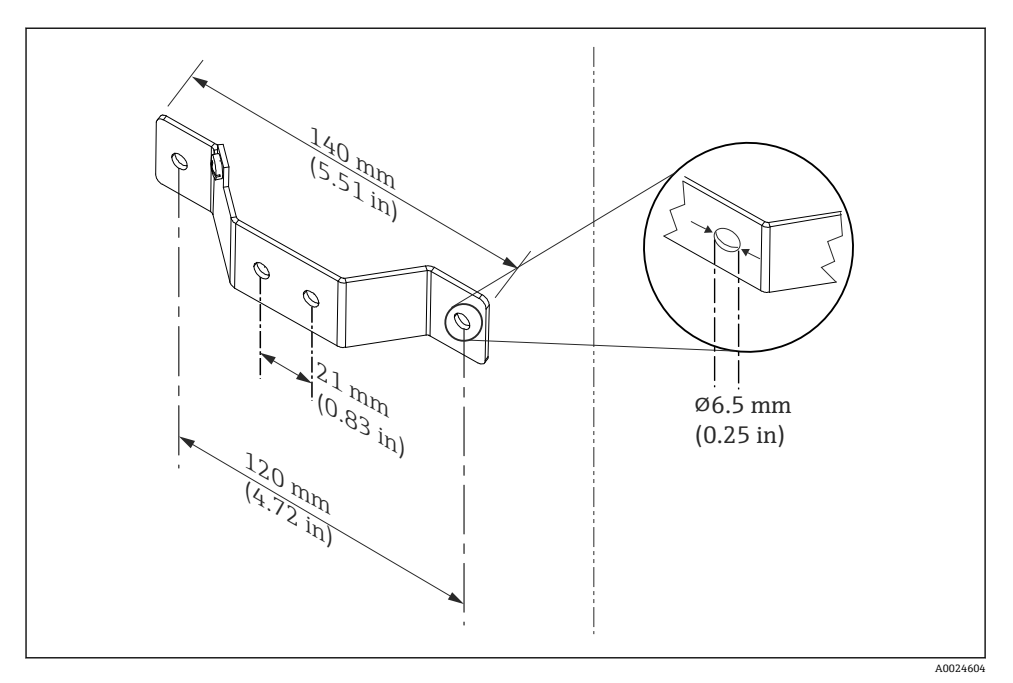

5 壁取付け用アングルブラケットの寸法(壁取付キット一式はアクセサリとして提供可能)

フィールドハウジングへの取付手順(図 B):

- 1. フィールドハウジング (4) のカバー (1) を開きます。
- 2. 取付ネジ(2)をヘッド組込型伝送器(3)の側面の穴に通します。
- 3. ヘッド組込型伝送器をフィールドハウジングにねじ込みます。
- 4. 配線後に、再びフィールドハウジングカバー(1)→ ■17を閉めます。

DIN レールへの取付手順(図C):

- 1. カチッと音がするまで DIN レールクリップ (4) を DIN レール (5) に押し込みます。
- 2. 取付バネを取付ネジ(1)に取り付けて、ネジをヘッド組込型伝送器(2)の側面の 穴に通します。そして、サークリップ(3)を使用して両方の取付ネジを固定しま す。
- 3. ヘッド組込型伝送器(2)を DIN レールクリップ(4)にねじ込みます。

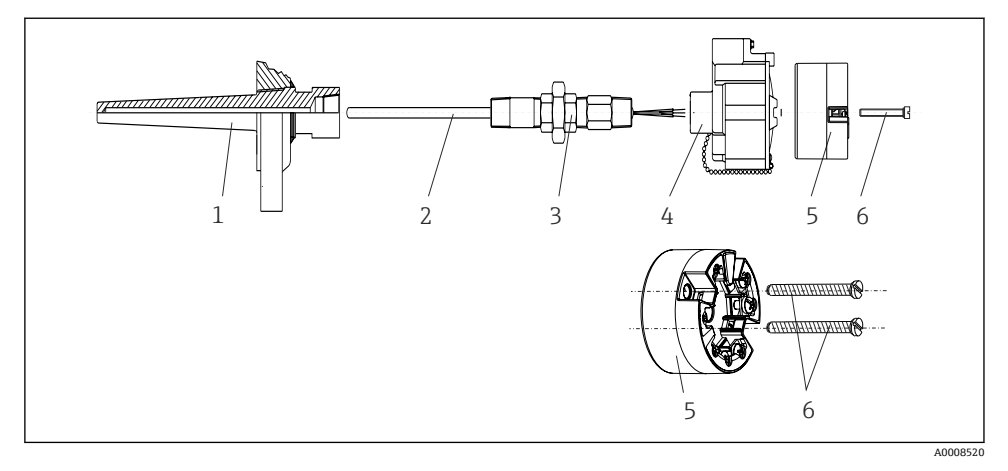

#### ■6 ヘッド組込型伝送器の取付け

熱電対または測温抵抗体センサおよびヘッド組込型伝送器の温度計構成:

- 1. サーモウェル(1)をプロセス配管または容器壁面に取り付けます。プロセス圧力を 印加する前に、指示に従ってサーモウェルを固定します。
- 2. 必要なネックチューブニップルおよびアダプタ(3)をサーモウェルに取り付けま す。
- 3. 過酷な環境条件または特別な規制に応じて必要とされる場合には、シーリングリン グが取り付けられていることを確認してください。
- 4. 取付ネジ(6)をヘッド組込型伝送器(5)の側面の穴に通します。
- 5. 電線管接続口にバスケーブル (端子1および2)が向くようにして、ヘッド組込型伝 送器(5)をセンサヘッド(4)内に配置します。
- 6. ドライバを使用して、ヘッド組込型伝送器(5)をセンサヘッド(4)にネジ止めし ます。
- 7. 測定インサート(3)の接続電線を、センサヘッド(4)の下側の電線管接続口とヘ ッド組込型伝送器(5)の中央の穴に通します。接続電線を伝送器まで配線します  $\rightarrow$   $\spadesuit$  18.
- 8. 配線済みのヘッド組込型伝送器が内蔵されたセンサヘッド(4)を、取付け済みのニ ップルおよびアダプタ(3)にねじ込みます。

#### **注記**

#### **防爆要件を満たすために、センサヘッドカバーを正しく固定する必要があります。**

▶ 配線後に、再びセンサへッドカバーをしっかりとねじ込みます。

#### <span id="page-15-0"></span>**4.2.2 DIN レール用伝送器の取付け**

#### **注記**

#### **不適切な取付方向**

熱電対が接続され、内部基準接合部が使用される場合は、測定時に最大精度との相違が生 じます。

▶ 正しい取付方向になるよう、機器は垂直に取り付けてください。

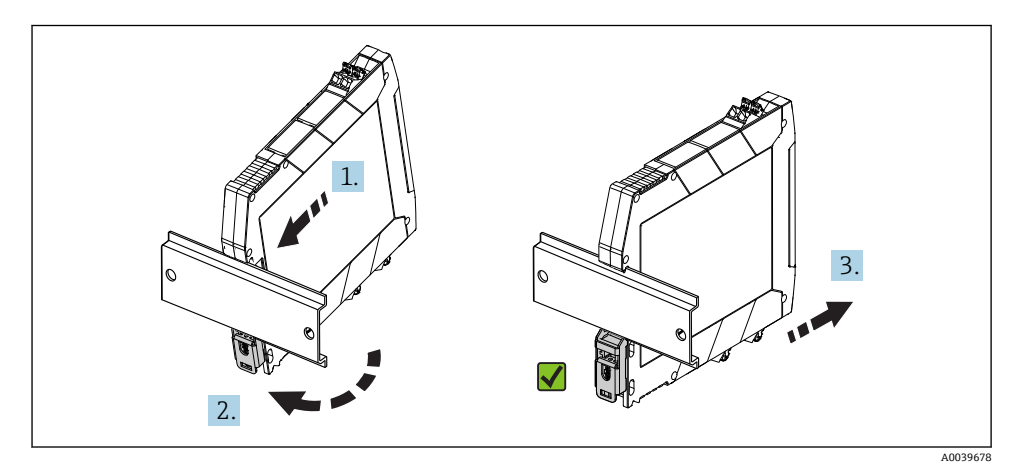

図7 DIN レール用伝送器の取付け

- 1. 上側の DIN レール溝を DIN レール上端に位置合わせします。
- 2. 下側の DIN レールクリップが DIN レールの所定の位置でカチッと音がするまで、機 器下部を DIN レール下端の上にスライドさせます。

3. 機器を軽く引っ張り、機器が DIN レールに正しく取り付けられているか確認します。 動かない場合、DIN レール用伝送器は正しく取り付けられています。

## **4.3 設置状況の確認**

機器の設置後、必ず以下の点を確認してください。

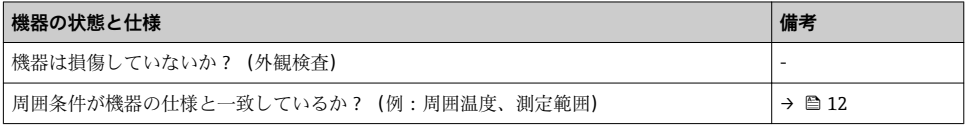

## <span id="page-16-0"></span>**5 電気接続**

L **注意**

- ▶ 雷源のスイッチを切ってから機器を設置または接続してください。これに従わなかっ た場合、電子部品が損傷する可能性があります。
- ▶ ディスプレイ接続は割り当てないでください。不適切な接続により電子部品が損傷す る可能性があります。

## **5.1 接続条件**

ネジ端子付きのヘッド組込型伝送器を配線するには、プラスドライバが必要です。ネジ端 子付きの DIN レールハウジングバージョンには、マイナスドライバを使用してください。 プッシュイン端子バージョンは、工具を使用せずに配線することが可能です。

取付け済みヘッド組込型伝送器の配線手順:

- 1. センサヘッドまたはフィールドハウジングのケーブルグランドとハウジングカバー を開きます。
- 2. ケーブルグランドの開口部にケーブルを通します。
- 3. 図示のようにケーブルを接続します→ ■18。ヘッド組込型伝送器にプッシュイ ン端子が付いている場合は、「プッシュイン端子の接続」セクションの情報に特に注 意してください。→ ■19
- 4. 再びケーブルグランドを締め付けて、ハウジングカバーを閉じます。

接続エラーを回避するために、設定を行う前に必ず「配線状況の確認」セクションの指示 に従ってください。

## <span id="page-17-0"></span>**5.2 配線クイックガイド**

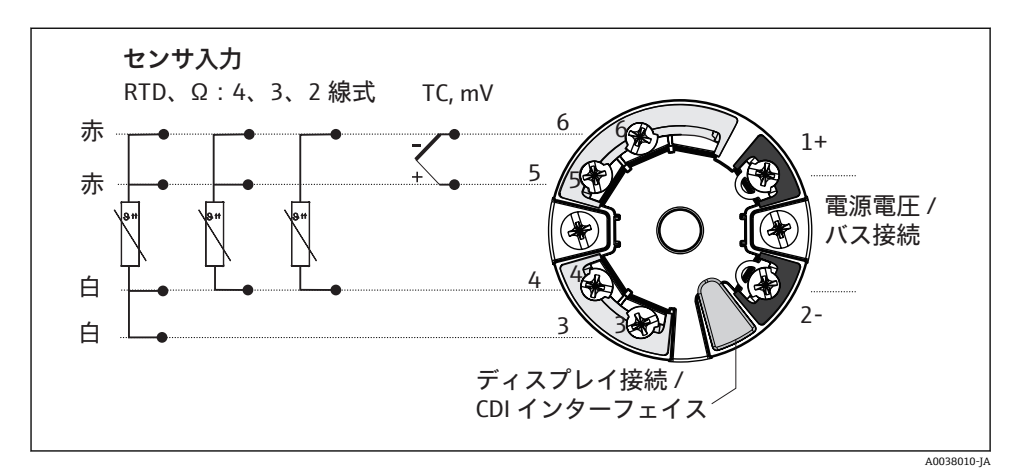

#### ■8 ヘッド組込型伝送器の端子の割当て

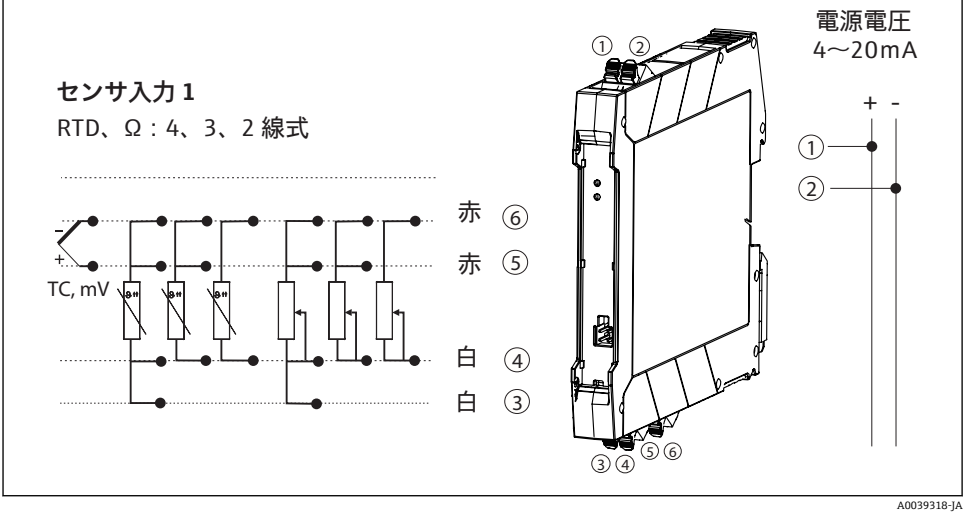

9 DIN レール用伝送器の端子接続の割当て

HART®プロトコル (端子1と2)を介して HART® 伝送器を操作するには、信号回路に 250 Ω の最小負荷が必要です。

熱電対(TC)測定の場合は、基準接合部温度を測定するために 2 線式測温抵抗体を接続す ることが可能です。これは、端子 4 と 6 に接続されます。

#### <span id="page-18-0"></span>**注記**

‣ ESD - 静電放電。端子を静電放電から保護してください。これに従わなかった場合、 電子部品が損傷する、または誤作動が発生する可能性があります。

## **5.3 センサケーブルの接続**

#### **5.3.1 プッシュイン端子の接続**

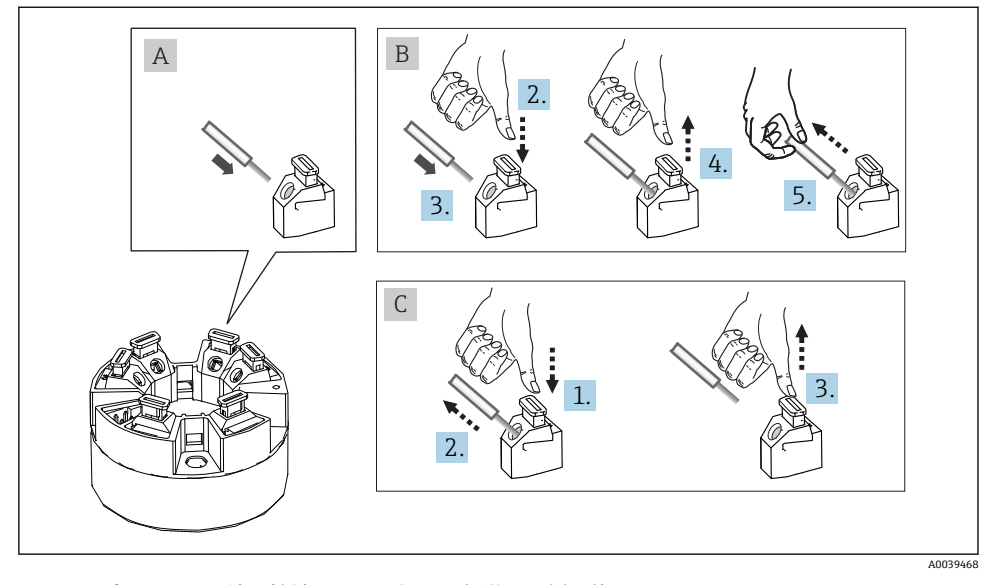

■10 プッシュイン端子接続、ヘッド組込型伝送器を例に使用

#### **図 A、単線:**

- 1. 電線終端の被覆を剥がします。電線の最小剥き幅は 10 mm (0.39 in) です。
- 2. 電線終端を端子に差し込みます。
- 3. 正しく接続されていることを確認するために、電線を軽く引っ張ります。必要に応 じて、手順 1 から繰り返します。

### **図 B、細より線(フェルールなし):**

- 1. 電線終端の被覆を剥がします。電線の最小剥き幅は 10 mm (0.39 in) です。
- 2. レバーオープナーを押し下げます。
- 3. 電線終端を端子に差し込みます。
- 4. レバーオープナーを放します。
- 5. 正しく接続されていることを確認するために、電線を軽く引っ張ります。必要に応 じて、手順 1 から繰り返します。

#### <span id="page-19-0"></span>**図 C、接続の切り離し**

- 1. レバーオープナーを押し下げます。
- 2. 電線を端子から外します。
- 3. レバーオープナーを放します。

#### **5.4 変換器の接続**

## **ケーブル仕様**

- アナログ信号のみを使用する場合は、標進の機器ケーブルで十分です。
- HART<sup>®</sup> 通信には、シールドケーブルを推奨します。プラントの接地コンセプトに 従ってください。
- DIN レール取付型の場合、センサケーブルの長さが 30 m (98.4 ft) を超えるとシー ルドケーブルを使用する必要があります。一般的に、シールド付きセンサケーブル の使用が推奨されます。
- → 17 に記載された基本手順にも従ってください。

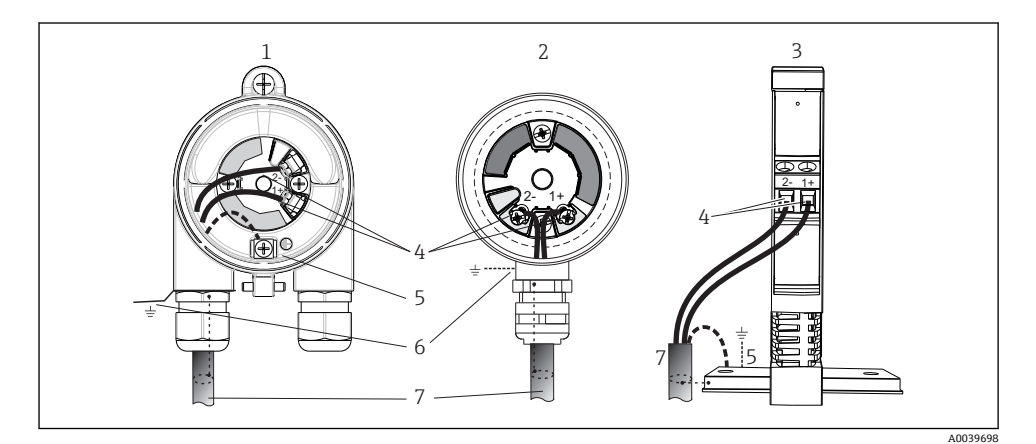

#### ■11 信号ケーブルと雷源の接続

- 1 フィールドハウジングに取り付けられたヘッド組込型伝送器
- 2 センサヘッドに取り付けられたヘッド組込型伝送器
- 3 DIN レールに取り付けられた DIN レール用伝送器
- 4 HART® プロトコルおよび電源用の端子
- 5 内部接地端子
- 6 外部接地端子
- 7 シールド付き信号ケーブル(HART® プロトコルに推奨)
- ■電源信号ケーブル接続用の端子 (1+ および 2-)は、逆極性に対して保護されてい  $\mathbf{f}$ ます。
	- 導体断面積:
		- 最大 2.5 mm<sup>2</sup> (ネジ端子の場合)
		- 最大 1.5 mm<sup>2</sup> (プッシュイン端子の場合)。電線の最小剥き幅:10 mm (0.39 in)

<span id="page-20-0"></span>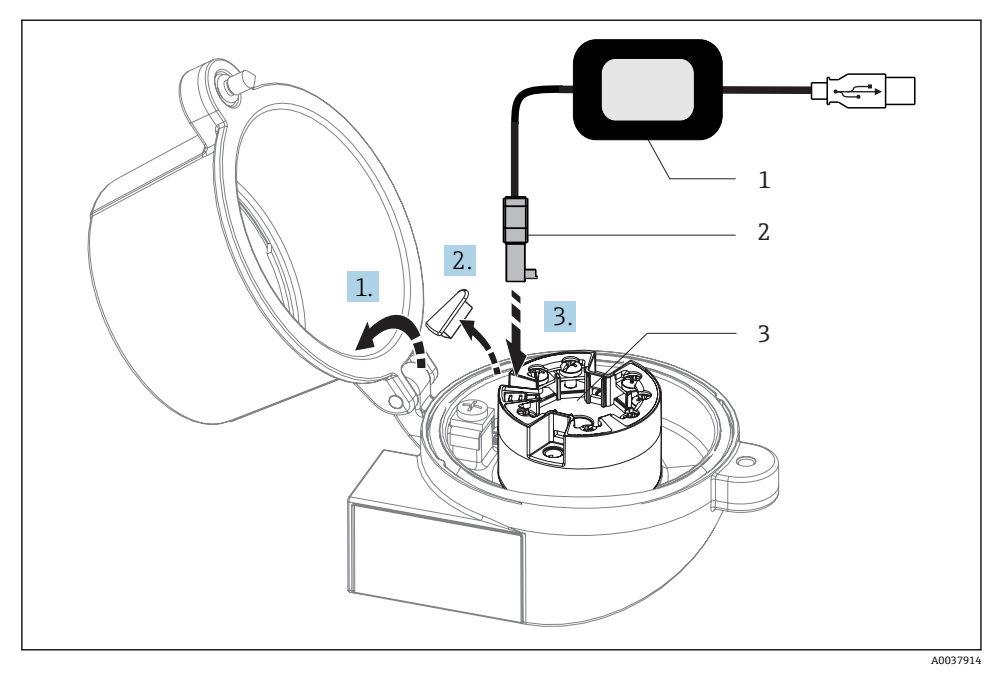

■ 12 PC および設定ソフトウェアを介してヘッド組込型伝送器の設定、視覚化、メンテナンスを行 うための設定キット用 CDI コネクタの取付け

- 1 設定キット(例:TXU10、USB 接続付き)
- 2 CDI コネクタ<br>3 取付け済みへ
- 取付け済みヘッド組込型伝送器 (CDI インターフェイス付き)

## **5.5 特別な接続指示**

#### **シールドおよび接地**

HART® 伝送器を設置する場合は、HART® FieldComm Group の仕様を遵守する必要があり ます。

<span id="page-21-0"></span>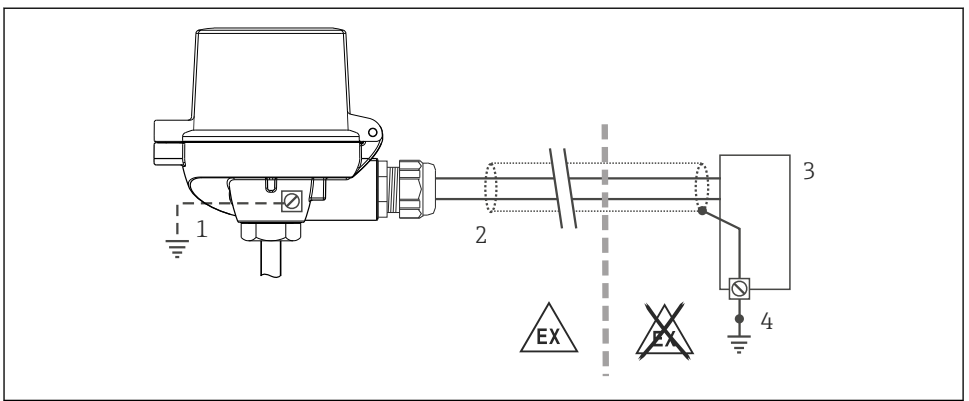

A0014463

#### 13 信号ケーブル片側終端のシールドおよび接地(HART® 通信)

- 1 フィールド機器の接地(オプション)、ケーブルシールドと絶縁
- 2 ケーブルシールド片側終端の接地<br>3 雷源ユニット
- 3 電源ユニット
- 4 HART® 通信ケーブルシールドの接地点

## **5.6 配線状況の確認**

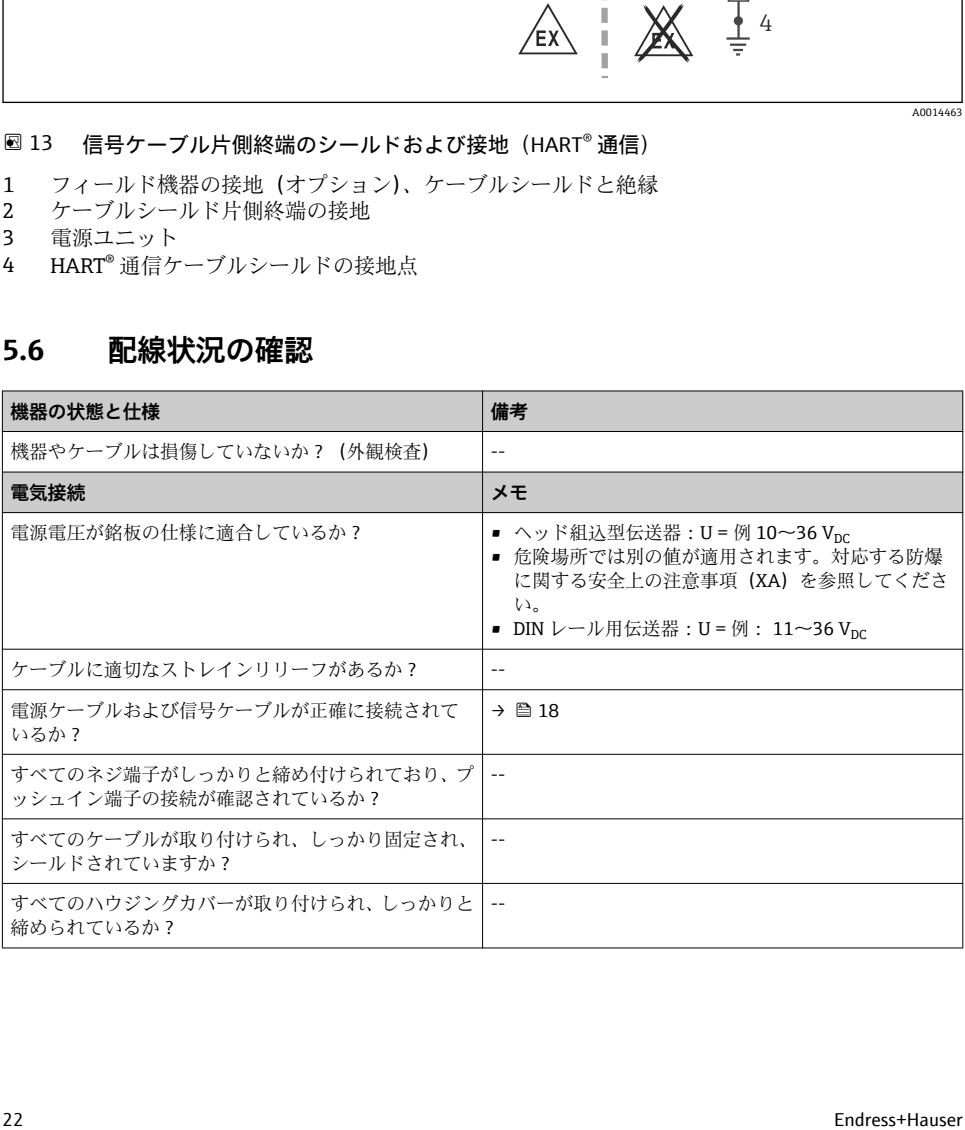

## <span id="page-22-0"></span>**6 操作オプション**

## **6.1 操作オプションの概要**

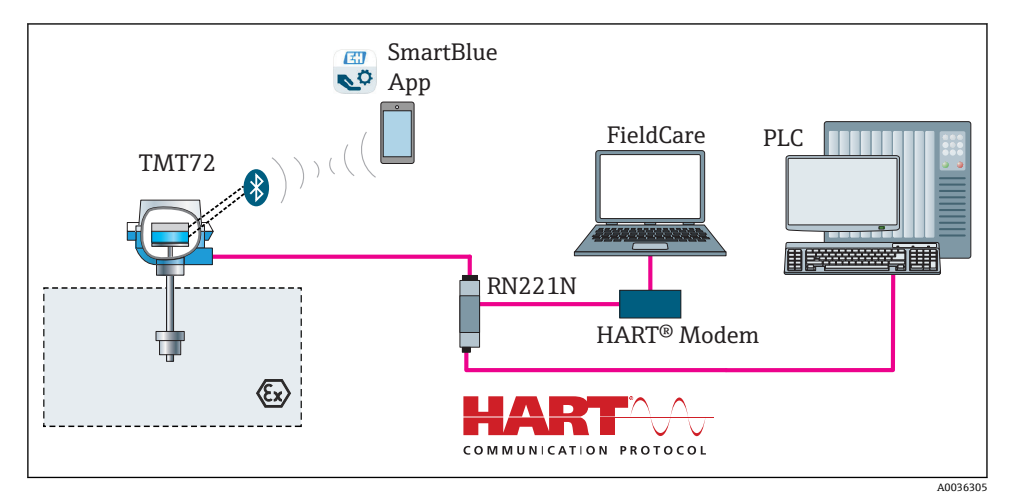

■14 HART® 通信を介した伝送器の操作オプション

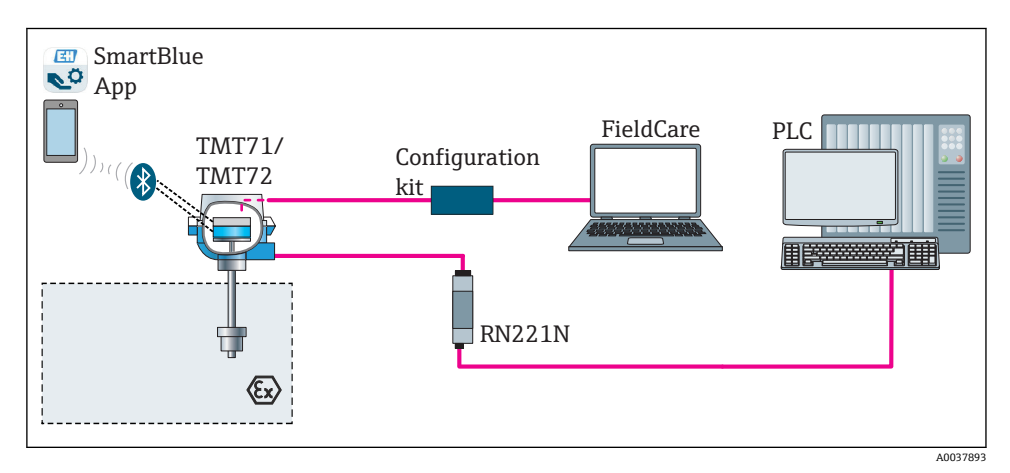

■ 15 CDI インターフェイスを介した伝送器の操作オプション

■ 伝送器の Bluetooth インターフェイス (オプション)は、ディスプレイが接続されて いない場合、または機器設定用に CDI インターフェイスが使用されない場合にのみア クティブになります。

#### **6.1.1 測定値の表示部および操作部**

#### **オプション:ヘッド組込型伝送器用のディスプレイ TID10**

また、ディスプレイは伝送器の購入後に も、いつでも注文できます。機器の取扱説 明書の「アクセサリ」セクションを参照し てください。

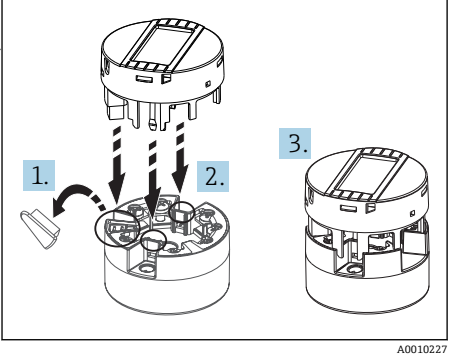

■16 ディスプレイを伝送器に取付け

#### **表示部**

#### **ヘッド組込型伝送器**

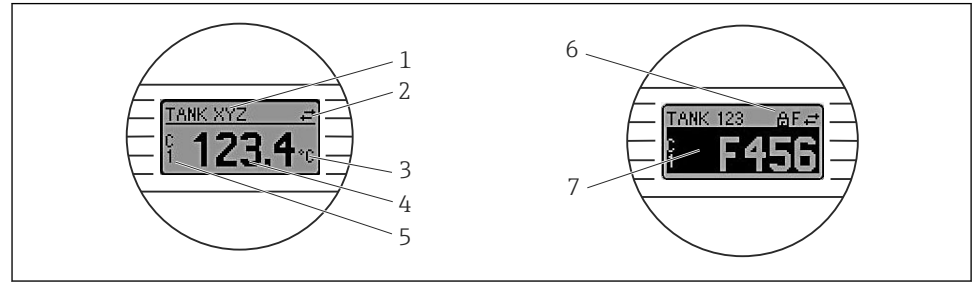

A0008549

#### ■17 ヘッド組込型伝送器用の液晶ディスプレイ(オプション)

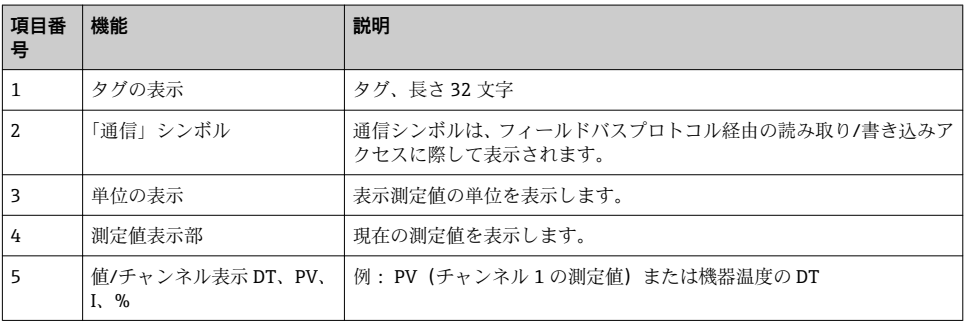

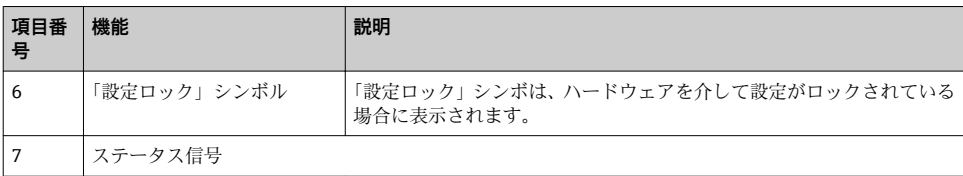

DIN レール用伝送器

#### **前面の 2 つの LED は機器のステータスを示します。**

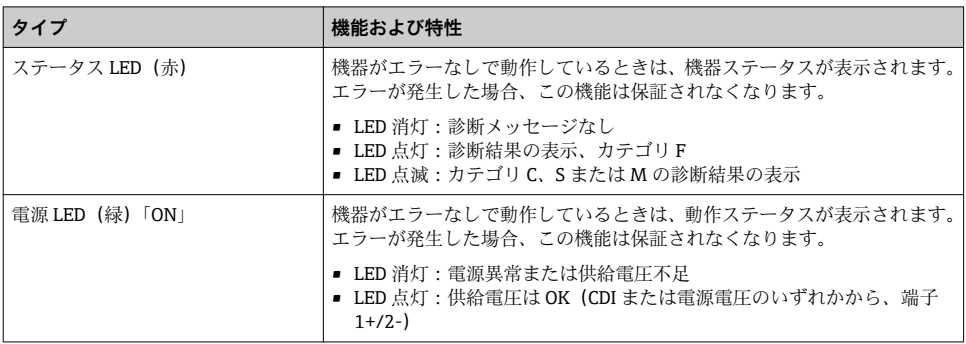

■ DIN レール用伝送器バージョンには、液晶ディスプレイ用のインターフェイスがない ため、したがって、現場表示器もありません。

#### **現場操作**

**注記**

‣ ESD - 静電放電。端子を静電放電から保護してください。これに従わなかった場合、 電子部品が損傷する、または誤作動が発生する可能性があります。

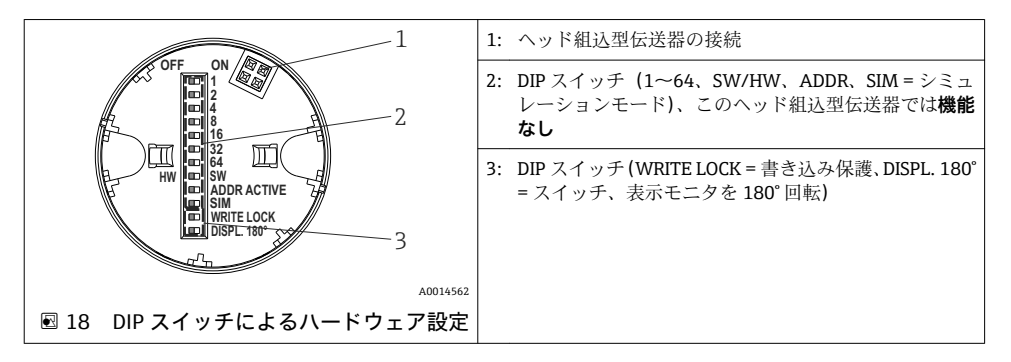

DIP スイッチの設定手順:

- 1. センサヘッドまたはフィールドハウジングのカバーを開きます。
- 2. 接続されているディスプレイをヘッド組込型伝送器から取り外します。

Endress+Hauser 25

- <span id="page-25-0"></span>3. ディスプレイ背面の DIP スイッチを適切に設定します。一般的に:ON に切替え = 機 能の有効化、OFF に切替え = 機能の無効化。
- 4. ディスプレイをヘッド組込型伝送器の正しい位置に取り付けます。ヘッド組込型伝 送器は 1 秒以内に設定を取り込みます。
- 5. カバーを再びセンサヘッドまたはフィールドハウジングに固定します。

#### **書き込み保護オン/オフの切替え**

オプションの取外し可能なディスプレイの背面にある DIP スイッチを介して、書き込み保 護オン/オフの切替えが行われます。書き込み保護が有効なときは、パラメータを変更する ことはできません。ディスプレイ上のロックシンボルは、書き込み保護がオンになってい ることを示します。書き込み保護により、パラメータへの書き込みアクセスを防ぐことが できます。ディスプレイを取り外しても書き込み保護は有効なままになります。書き込み 保護を無効にするには、DIP スイッチをオフにして(WRITE LOCK = OFF)、ディスプレイ を伝送器に接続する必要があります。伝送器は動作中に設定を取り込みます。再起動する 必要はありません。

#### **表示部の回転**

「DISPL. 180°」DIP スイッチを使用して、ディスプレイを 180° 回転させることが可能です。

## **6.2 伝送器の設定**

伝送器と測定値表示は、HART® プロトコルまたは CDI(= Endress+Hauser Common Data Interface)を介して設定されます。これには、以下の操作ツールを使用できます。

#### **操作ツール**

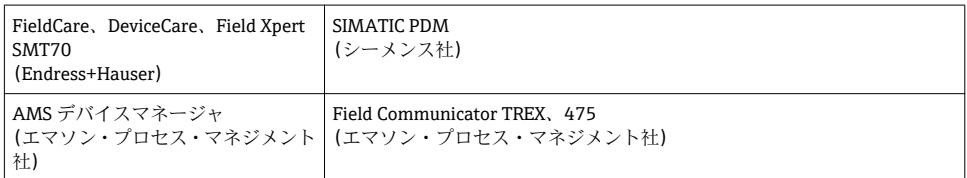

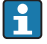

機器固有パラメータの設定の詳細については、機器の取扱説明書を参照してくださ い。

## **6.3 SmartBlue アプリによる操作メニューへのアクセス**

SmartBlue アプリを使用して機器の操作や設定を行うことができます。接続は Bluetooth® インターフェイスを介して確立されます。

SmartBlue アプリは Android 機器 (Google Play ストア) および iOS 機器 (iTunes Apple Store)向けに無料でダウンロードできます(Endress+Hauser SmartBlue)。

QR コードを使用して直接アプリへ:

<span id="page-26-0"></span>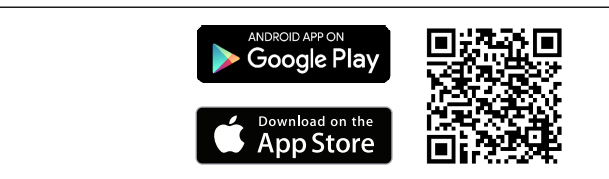

#### **システム要件**

- iOS 搭載機器:
	- iPhone 4S 以降、iOS9.0 以上
	- iPad2 以降、iOS9.0 以上
	- iPod Touch 第 5 世代以降、iOS9.0 以上
- Android 搭載機器: Android 4.4 KitKat  $\mathbb{U}$   $\vdash$

SmartBlue アプリのダウンロード:

- 1. SmartBlue アプリをインストールして、起動します。 使用できるすべての機器が Live List に表示されます。
- 2. Live List から機器を選択します。
	- ログインダイアログボックスが表示されます。

ログイン:

- 3. ユーザー名を入力します:**admin**
- 4. 最初のパスワードを入力します:機器のシリアル番号。
- 5. 入力値を確定します。
	- 機器情報が開きます。
- 伝送器の Bluetooth インターフェイス (オプション)は、ディスプレイが接続されて いない場合、または機器設定用に CDI インターフェイスが使用されない場合にのみア クティブになります。

## **7 設定**

### **7.1 設置状況の確認**

測定点を設定する前に、最終チェックを行ってください。

- ■「設置状況の確認」チェックリスト→ 16
- ■「配線状況の確認」チェックリスト→ 22

A0037924

## <span id="page-27-0"></span>**7.2 伝送器の電源オン**

配線状況の確認を完了したら、電源をオンします。電源投入後、伝送器の内部で複数の自 己診断機能が実行されます。 この処理中、機器情報などが順にディスプレイに表示されま す。

機器および付属のディスプレイは、約 7 秒後に通常モードで動作します。電源投入手順が 完了すると、直ちに通常の測定モードが開始します。ディスプレイに測定値とステータス 値が表示されます。

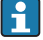

Bluetooth インターフェイスの起動時にディスプレイが取り付けられていると、ディ スプレイの初期化が 2 回実行され、同時に Bluetooth 通信が無効になります。

www.addresses.endress.com

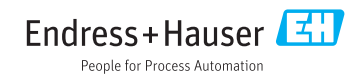